# **中移链 智能合约 快速开发指导**

## 目录

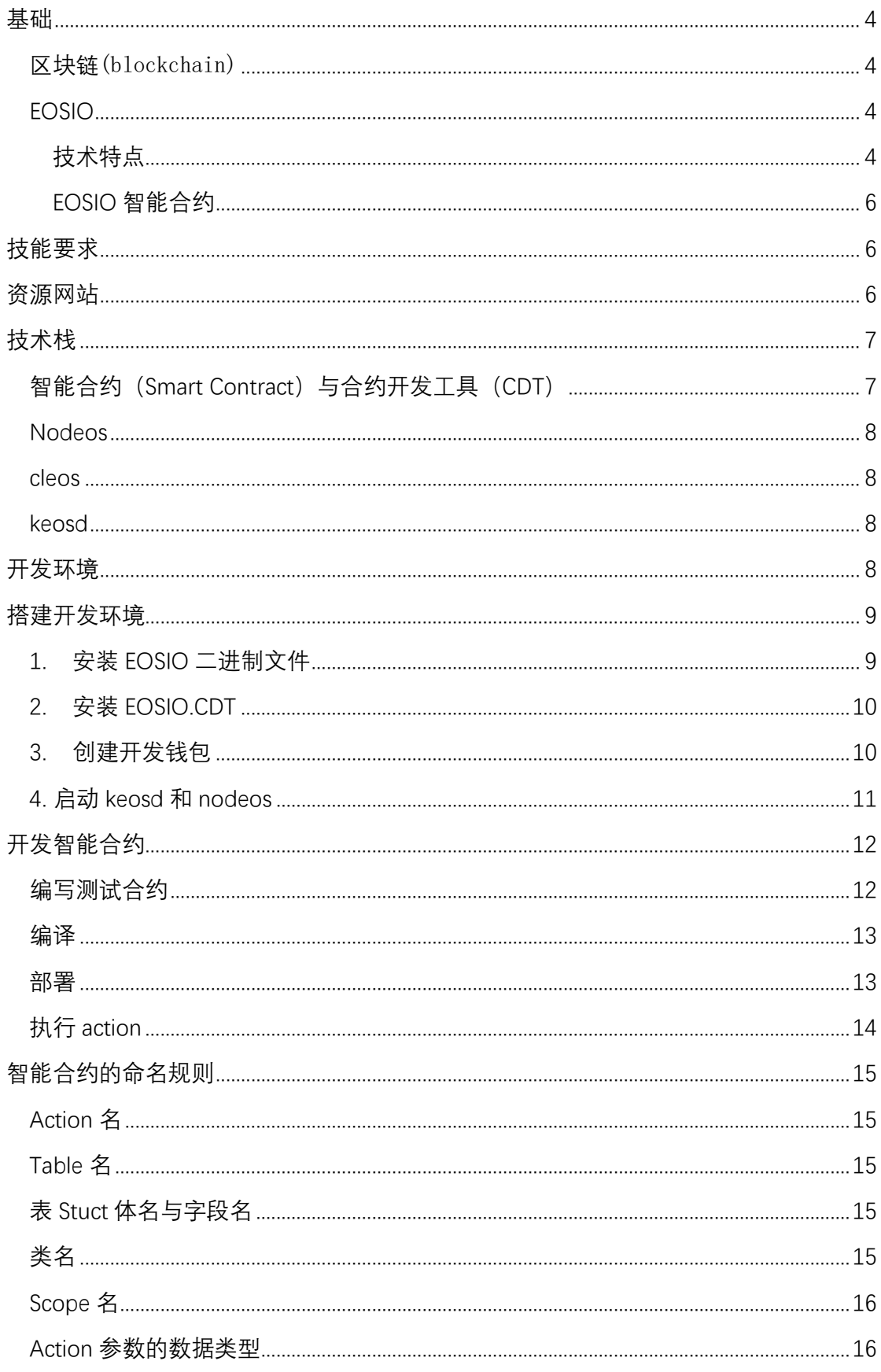

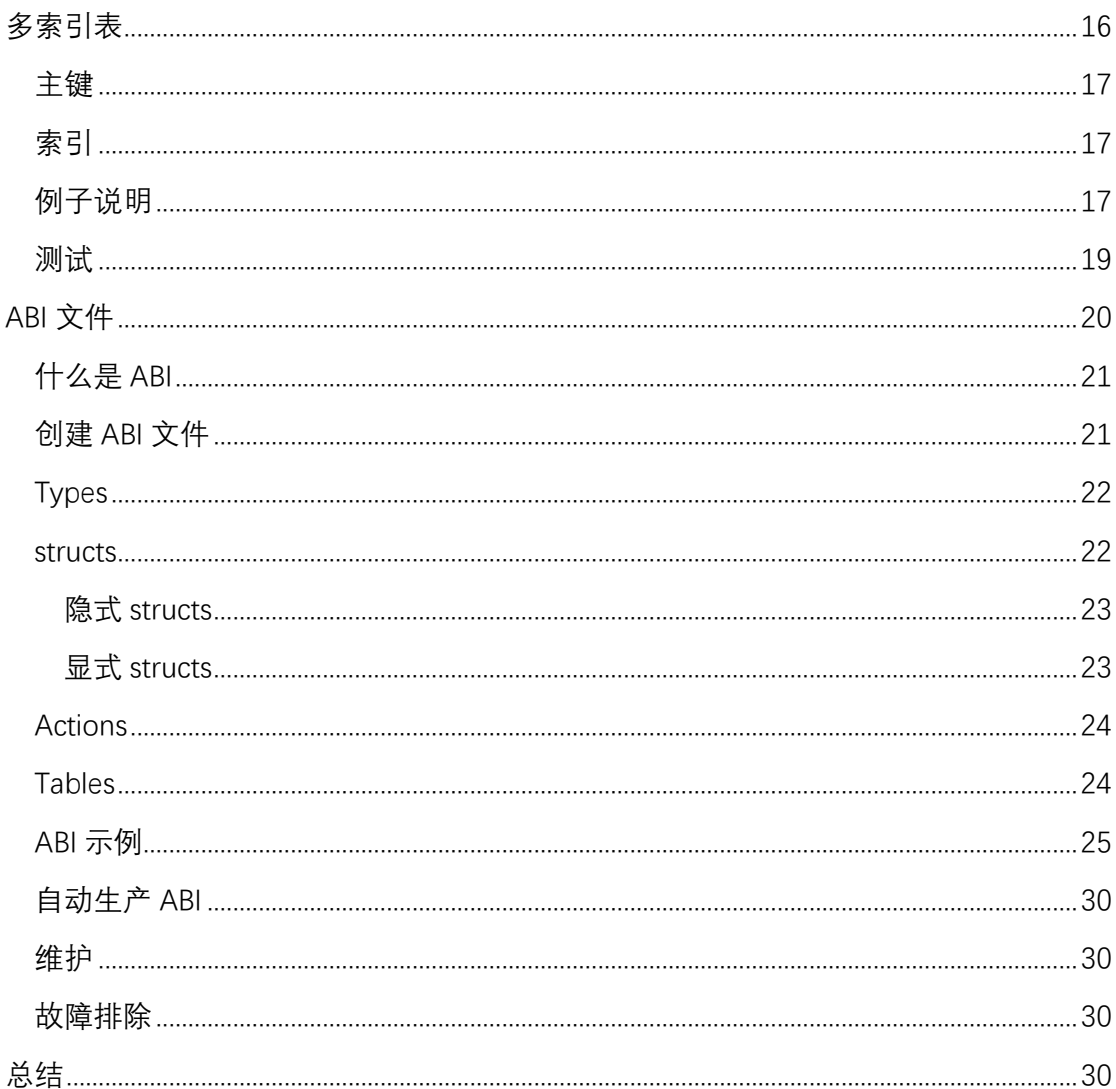

## <span id="page-3-0"></span>基础

### <span id="page-3-1"></span>区块链(blockchain)

区块链是一种新型的基础设施软件。从开发人员的角度来看,您可以在区 块链上创建不可变的事务历史。一旦这些事务存储在区块链上,就不能被不留 痕迹的删除、修改或伪造。智能合约是一段代码,可以在区块链上执行,并将 合约执行状态作为该区块链上不可变历史的一部分。因此,开发人员可以把区 块链作作为可信的计算环境,在此区块链上,合约的输入/执行/结果都是独立 的,不受外部影响。这些特性为开发人员提供了实现某种新的应用的可能性。

### <span id="page-3-2"></span>EOSIO

EOSIO 是一种引入区块链体系结构的软件,旨在支持分布式应用程序 ("EOSIO 软件"),可用于建立私有和公共区块链网络。这是通过一 个类似于 操作系统的结构来实现的,应用程序可以在这个结构上构建。该软件提供帐户、 身份验证、数据库、异步通信和跨多个 CPU 内核和/或集群的应用程序调度。这 种区块链架构具有扩展到每秒数百万事务的潜力,消除了用户的费用,并允许 快速和容易地部署分布式应用程序。

#### <span id="page-3-3"></span>技术特点

#### ● C ++ / WASM 虚拟机

EOSIO 使用 C ++作为其智能合约编程语言。 C++是世界各地开发人员的流 行编程语言。因此,任何熟悉 C ++的开发人员都不需要学习新的编程语言,并 且已经准备好学习 EOSIO 的 API, 这将在本次入门系列中介绍。一旦熟悉 EOSIO 的 API,开发人员就能够使用 C ++编写 EOSIO 智能合约。

底层 EOSIO 是一个 WebAssembly(WASM)虚拟机,用来执行智能合约代码。 WASM 还被谷歌, 微软, 苹果等公司开发的其他重要互联网基础设施软件使用。 使用 WASM 的设计选择,使 EOSIO 能够利用经过广泛地社区维护、改进、优化 和实战考验的编译器和工具链。此外,采用 WASM 标准还使编译器开发人员更 容易将其他编程语言移植到 EOSIO 上。

#### ● 高吞叶量和可扩展性

EOSIO 旨在实现高的事务吞吐量。使用委托证明(DPOS)的共识机制, EOSIO 区块链网络不需要等待所有节点完成事务。与其他共识机制相比,这可 以实现更高的事务吞吐量。

#### ● 更快的确认和更低的延迟

为了提供良好的用户体验,EOSIO 旨在实现事务确认的低延迟,以便开发 人员构建的应用程序可以与其他非区块链的、中心式的方案竞争。

#### ● 无费日成本可预测的区块链

在 EOSIO 上构建的应用程序可以采用免费模式,用户无需支付基础设施成 本和交易费用。 EOSIO 区块链的独特之处在于基础设施资源受到抵押(stake) 机制的约束控制。

#### ● 综合权限模式

EOSIO 具有权限系统,可以为各种应用场景创建自定义权限模式。例如, 您可以创建自定义权限并使用它来保护智能合约的一个特定功 能。您还可以 拆分权限,用多个有不同权重的权限的帐户调用智能合约功能。这种权限系统 允许开发人员在灵活的基础架构之上构建应用程序,而无需重新发明轮子。

#### ⚫ 可升级

部署在基于 EOSIO 的区块链上的应用程序是可升级的。这意味着只要提供 了足够的权限,开发人员就可以部署修正的代码,添加功能和/或更改应用程序 逻辑。作为开发人员,您可以迭代您的应用程序。

#### ● 减少能源消耗

使用 DPOS 作为共识机制,与其他一致性算法相比,EOSIO 消耗更少的能量 来验证交易并确保区块链的安全性。

#### ● 可编程经济学与治理

任何基于 EOSIO 的区块链的资源分配和治理机制都是可编程的。治理和资 源分配通过智能合同进行编程。开发人员只需修改系统智能合约即可更改 EOSIO 区块链的资源分配和治理规则。使用系统智能合约时, 链上治理变得更 加简单,因为不需要修改基础层代码来对区块链进行更改。

### <span id="page-5-0"></span>**EOSIO** 智能合约

EOS 智能合约是运行在采用 eosio 协议的 eos 区块链上运行的程序。智能合 约(Smart Contact), 里面有两个概念: action(动作), transaction(交易) 的概念。 action 其 实 它 也 是 对 一 个 智 能 合 约 中 的 某 个 函 数 的 调 用 。 transaction 是由一个或者多个 action 组合而成的关系, 就是在一个 transaction 里, 可以包含多个 action, 这样你可以在一个 transaction 里签 一次名,就可以调多个函数,做一组操作。

## <span id="page-5-1"></span>技能要求

智能合约的开发人员需要具备 C++的语法知识, 最好还能有一点数据库的 简单经验。目前的 CDT(合约开发工具)是一个 c++编译器,使用 C++11 标准的 语法,相比过去的 C++有很大的扩展,很多的语法前所未见的,但这没有关系, eos 智能合约本身类似于数据库的脚本,通常不会有复杂的逻辑,可以通过借 鉴 https://github.com/eosio/eosio.contracts 使用的程序结构和语法以及使 用的类库,很快就可以写出自己的程序。

## <span id="page-5-2"></span>资源网站

- EOS 官方网站:[https://eos.io](https://eos.io/)
- ⚫ 博客:<https://medium.com/eosio>
- 开发人员文档: <https://developers.eos.io/>
- ⚫ 问题解答:<https://eosio.stackexchange.com/>
- 开发人员 telegram 组: <https://t.me/joinchat/EaEnSUPktgfoI-XPfMYtcQ>
- 社区 telegram 组: <https://t.me/EOSProject>
- ⚫ 白皮书: [https://github.com/EOSIO/Documentation/blob/master/TechnicalWhitePape](https://github.com/EOSIO/Documentation/blob/master/TechnicalWhitePaper.md) [r.md](https://github.com/EOSIO/Documentation/blob/master/TechnicalWhitePaper.md)
- 产 品 虽 线 路 路 图 : <https://github.com/EOSIO/Documentation/blob/master/Roadmap.md>
- ⚫ CDT:<https://github.com/EOSIO/eosio.cdt>

<span id="page-6-0"></span>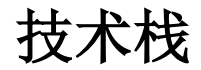

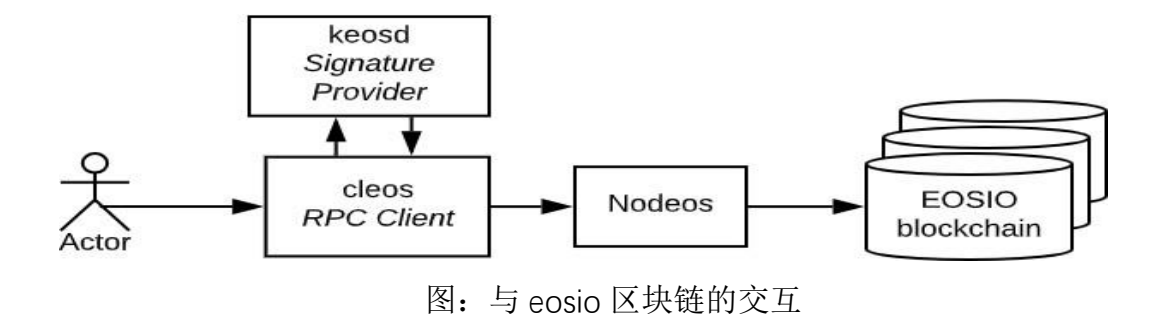

## <span id="page-6-1"></span>智能合约(Smart Contract)与合约开发工具(CDT)

EOSIO. CDT 是 WebAssembly (WASM) 的工具链和一组工具, 用于构建 EOSIO 平 台的合约。除了作为一个通用的 WebAssembly 工具链之外,EOSIO 特定的优化还 可用来支持构建 EOSIO 智能合约。这个新的工具链是围绕 Clang 7 构建的,这 意味着 EOSIO. CDT 拥有来自 LLVM 的最新优化和分析。然而,由于 WASM 目标仍 然被认为是实验性的,一些优化是不可用的或不完整的。

### <span id="page-7-0"></span>Nodeos

Nodeos是核心EOSIO节点守护程序。 插件可用于配置nodeos的各种功能。 Nodeos 处理所有对等网络,合同代码调度和区块链数据持久层。 对于开发环 境,nodeos 还可以建立单节点区块链网络。

### <span id="page-7-1"></span>cleos

cleos 是命令行工具,它使开发人员能够与区块链交互,部署/测试 EOSIO 智能合约,查询区块链状态等。它是通过 nodeos 和 keosd 的 RPC API 与钱包和 区块链交互。

#### <span id="page-7-2"></span>keosd

keosd 是 EOSIO 自带的, 用于管理 EOSIO 账户的密钥。

## <span id="page-7-3"></span>开发环境

- ⚫ 区块链:开发好的智能合约将会部署和运行在区块链上,基本的由 nodeos, keosd, cleos 三个程序组成。你也可以利用已有的测试网络, 或者在自己 的环境钟建立一个自己的区块链。
- 源码编辑器: 任何自己喜欢的文本编辑器都可以编辑代码, 选择带有 c++语 法功能的编辑器感觉会好一点。常用的编辑器包括:
	- ➢ eclipse c++
	- ➢ vscode
	- ➢ EOS studio
	- ➢ notepad
- 编译工具: eosio.cdt (合约开发工具)

合约开发的流程图如下:

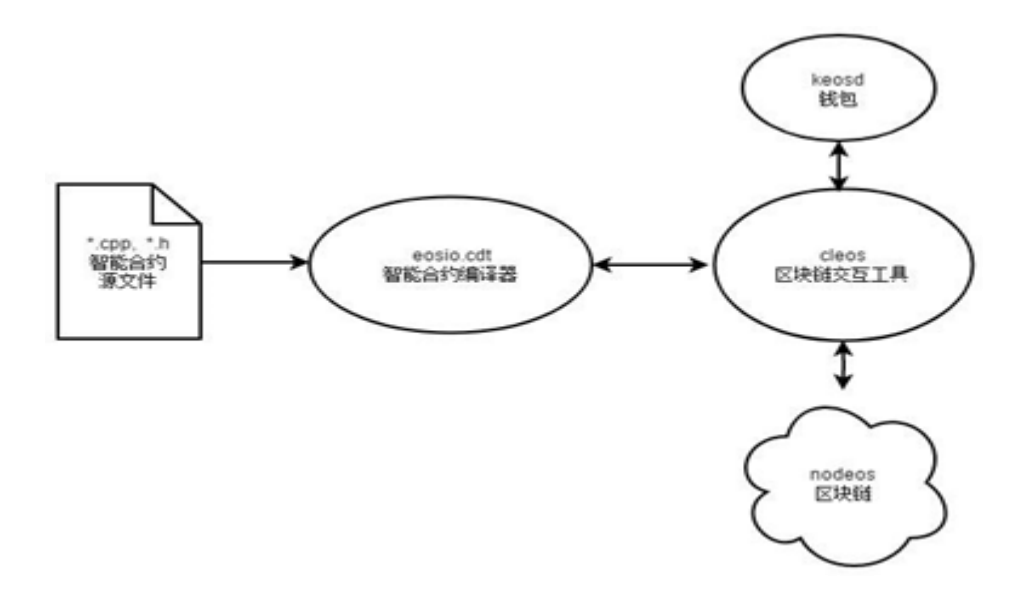

## <span id="page-8-0"></span>搭建开发环境

## <span id="page-8-1"></span>1. 安装 EOSIO 二进制文件

Ubuntu 20.04 软件包安装:

wget https://github.com/eosio/eos/releases/download/v2.1.0/eosio\_2.1.0-1-ubuntu-

20.04\_amd64.deb

sudo apt install ./eosio\_2.1.0-1-ubuntu-20.04\_amd64.deb

Ubuntu 18.04 软件包安装

wget https://github.com/eosio/eos/releases/download/v2.1.0/eosio\_2.1.0-1-ubuntu-18.04\_amd64.deb

sudo apt install ./eosio 2.1.0-1-ubuntu-18.04 amd64.deb

CentOS 7 RPM 包安装

wget https://github.com/eosio/eos/releases/download/v2.1.0/eosio-2.1.0-1.el7.x86\_64.rpm sudo yum install ./eosio-2.1.0-1.el7.x86\_64.rpm

CentOS 8 RPM 软件包安装

wget https://github.com/eosio/eos/releases/download/v2.1.0/eosio-2.1.0-1.el8.x86\_64.rpm sudo yum install ./eosio-2.1.0-1.el8.x86\_64.rpm

## <span id="page-9-0"></span>2. 安装 EOSIO.CDT

CDT(contract development tools)合约开发工具,用来编译合约源代码, 生成 wams 格式文件和 abi 文件,然后将生成的文件发布到区块链上。

#### **Ubuntu (Debian)**

安装

wget https://github.com/eosio/eosio.cdt/releases/download/v1.8.0/eosio.cdt 1.8.0-1-ubuntu-

```
18.04_amd64.deb
```
sudo apt install ./eosio.cdt\_1.8.0-1-ubuntu-18.04\_amd64.deb

卸载

sudo apt remove eosio.cdt

#### **CentOS/Redhat (RPM)**

#### 安装

wget https://github.com/eosio/eosio.cdt/releases/download/v1.8.0/eosio.cdt-1.8.0-

1.el7.x86\_64.rpm

sudo yum install ./eosio.cdt-1.8.0-1.el7.x86\_64.rpm

#### 卸载

sudo yum remove eosio.cdt

## <span id="page-9-1"></span>3. 创建开发钱包

私钥存储在本地 [Keosd](https://developers.eos.io/welcome/latest/glossary/index#keosd) 中。私钥是非对称密码学使用的公私钥对的一半。 相应的公钥存储在区块链上并与帐户相关联。正是这些密钥用于保护帐户和签 署交易。

#### 创建钱包

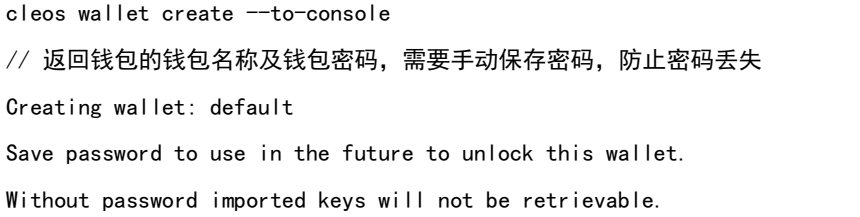

"PW5Kewn9L76X8Fpd....................t42S9XCw2" # 打开钱包 cleos wallet open # 解锁钱包 cleos wallet unlock // 这里系统将提示输入密码,粘贴上方的创建钱包时提供的密码 # 导入开发密钥 cleos wallet import –private-key "5KQwrPbwdL6PhXujxW37FSSQZ1JiwsST4cqQzDeyXtP79zkvFD3" // 这时系统会将私钥对应的公钥显示在终端上 // 使用 cleos 创建公私钥对 cleos create key --to-console 注: 当需要公私钥对时可以使用此命令创建公私钥对并输出到终端上

## <span id="page-10-0"></span>4. 启动 nodeos 和 keosd

#### 启动 **nodeos:**

nodeos -e -p eosio \

```
--plugin eosio::producer_plugin \
--plugin eosio::producer_api_plugin \
```

```
--plugin eosio:: chain api plugin \
```

```
--plugin eosio::http_plugin \
```

```
--plugin eosio::history_plugin \
```

```
--plugin eosio::history_api_plugin \
```

```
--filter-on="*" \
```

```
--access-control-allow-origin='*' \
```

```
--contracts-console \
```

```
--http-validate-host=false \
```

```
--verbose-http-errors >> nodeos.log 2>&1 &
```
#### 启动 **keosd:**

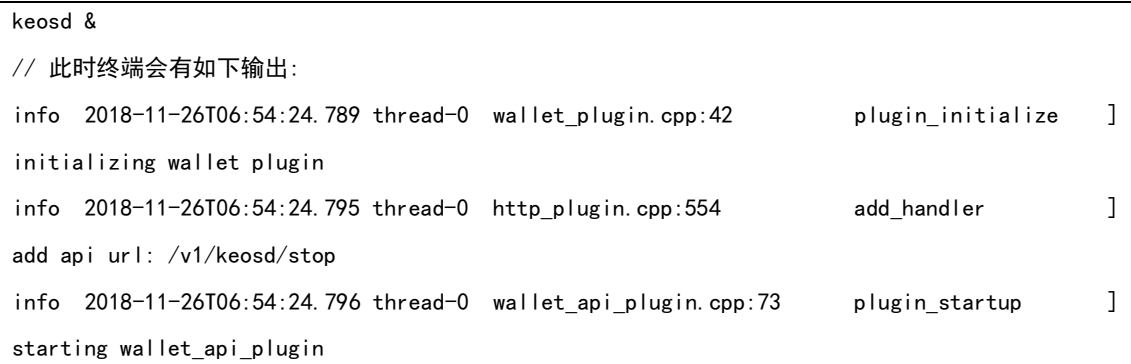

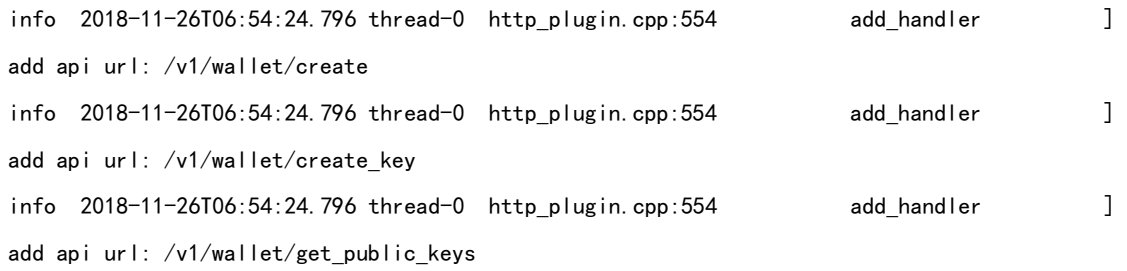

当需要调用 **EOS** 钱包接口时需要启动 **keosd**,**keosd** 会提供对应 **EOS** 钱包

相关的接口功能。

## <span id="page-11-0"></span>开发智能合约

下面我们将一步步实现一个名为 hello 的智能合约,来看看如何开发智能合约。

## <span id="page-11-1"></span>编写测试合约

```
# 创建一个合约工作目录
mkdir /contracts/hello -p
cd /contracts/hello
# 新建一个源文件 hello.cpp
vi hello.cpp
# include <eosio/eosio.hpp> //eosio.hpp 包含了写智能合约必须要用到的 class
using namespace eosio; //使用 namespace eosio;, eosio::print("foo") 就可
以写成 print("foo"), 让我们能写出更简洁的代码
class [[eosio::contract]] hello : public contract { //必须继承 contract
public:
using contract::contract; //利用 using 能使代码更简洁
[[eosio::action]]
void hi( name user ) {
print( "Hello, ", user);
}
};
```
源文件参数说明:

● eosio.hpp 头文件: 包含了写智能合约必须要用到的 class

- namespace eosio 语句: eosio::print("foo") 就可以写成 print("foo"), 让我们 能写出更简洁的代码
- 定义一个 c++11 类 hello,它继承了 eosio::contract 类,包含在 eosio.hpp 头 文件里
- 利用 using 能让我们把代码写的更简洁
- 合约需要做一些事情, 这里写了一个 action, 名字叫 hi, 还有一个 name 类 型的参数。hi做的事情是输出传入的参数。EOSIO有很多的自定义的内建类 型,name 类型属于内建的类型
- 在 eosio.cdt 中,如果没有一个属性,ABI 生成器就无法知道 hi() action 的情 况。我们加一个 c++11 风格的属性[[eosio::action]] 语句到 hi() action 上方, 这样 CDT 编译器就可以自动产生更多可信赖的信息到 abi 文件中

#### <span id="page-12-0"></span>编译

准备好源文件,执行下面命令对源文件进行编译。编译后生成 wasm 格式 的文件和 abi 文件, 用来部署到区块链上。wasm 是程序的可執行文件, abi 是 文本文件,描述 wasm 程序的接口和数据结构。

eosio‐cpp hello.cpp ‐o hello.wasm ‐abigen

#### <span id="page-12-1"></span>部署

所谓部署合约,就是将合约部署到一个账户上。

使用 cleos 命令来创建一个账户,其中 YOUR\_PUBLIC\_KEY 是 给账户指定的公钥。

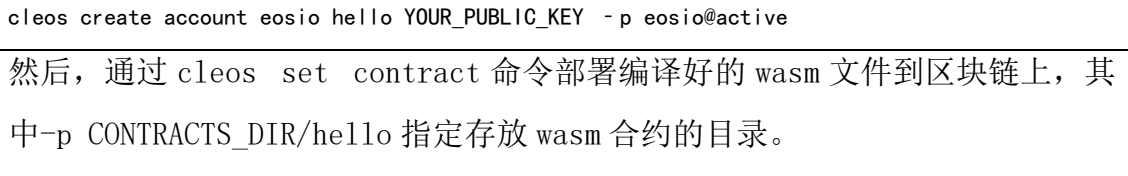

cleos set contract hello CONTRACTS\_DIR/hello ‐p hello@active

这样合约就被部署到了区块链上。之后就可以调用区块链上 hello 合约的 action 接口。

## <span id="page-13-0"></span>执行 action

通过 cleos push action 命令可以调用 hello 合约的 action hi, 正如期望的, 在 console 中打印出"hello, bob"。

\$cleos push action hello hi '["bob"]' ‐p bob@active executed transaction: 4c10c1426c16b1656e802f3302677594731b380b18a44851d38e8b5275072857 244 bytes 1000 cycles # hello.code <= hello.code::hi {"user":"bob"} >> Hello, bob

这里, alice 是是一个授权者, 'bob'是参数。下面我们修改一下合约代码, 增加

require\_auth 语句。

require auth( user );

void hi( name user ) {

print( "Hello, ", name{user} ); }

此时, 在 hi()中将会检查执行授权者账户是否与参数里指定的账户一样, 一样则 执行后面的,不一样则发生异常。

重新编译

# eosio‐cpp ‐abigen ‐o hello.wasm hello.cpp

更新合约

# cleos set contract hello CONTRACTS\_DIR/hello ‐p hello@active

执行下面 action, 如预期的那样, 由于授权者账户 alice 和参数指定的账户 bob

不一样, require auth 停止了事务并抛出了一个错误。

# cleos push action hello hi '["bob"]' ‐p alice@active

Error 3090004: Missing required authority

Ensure that you have the related authority inside your transaction!;

If you are currently using 'cleos push action' command, try to add the relevant authority using ‐p option.

再试下面的命令,提供同样的账户名,这次成功了。

# cleos push action hello hi '["alice"]' ‐p alice@active executed transaction: 235bd766c2097f4a698cfb948eb2e709532df8d18458b92c9c6aae74ed8e4518 244 bytes 1000 cycles # hello <= hello::hi {"user":"alice"}  $\gg$  Hello, alice

## <span id="page-14-0"></span>智能合约的命名规则

## <span id="page-14-1"></span>Action 名

- ⚫ 长度要小于等于 12
- ⚫ 字符范围 12345abcdefghijklmnopqrstuvwxyz

## <span id="page-14-2"></span>Table 名

- 最多只能包含 12 个字母字符
- 字符范围 12345abcdefghijklmnopqrstuvwxyz.

## <span id="page-14-3"></span>表 Stuct 体名与字段名

结构体名长度都要小于等于 13

下面的字段名字都是合法的。

```
TABLE CERTIFICATE
{
uint64_t id;
uint64_t validTime;
string cert;
string node_name;
};
```
## <span id="page-14-4"></span>类名

最多只能包含12个字母字符,小写,类名要和文件名一样

## <span id="page-15-0"></span>Scope 名

- ⚫ <=13 个字符
- 可用字符: [a-z1-5.]
- '.不能在最后

## <span id="page-15-1"></span>Action 参数的数据类型

action 处理函数(handler)支持下列数据类型:

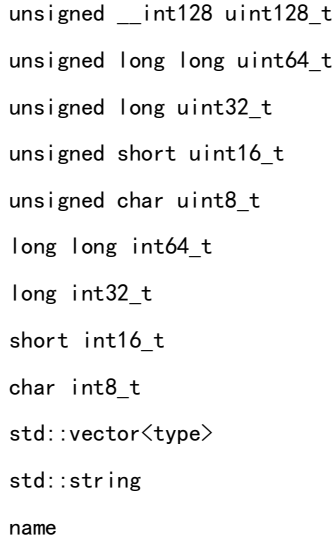

数组可以用 std::vector<type>替代, bool 类型可以用 int8\_t 替代

## <span id="page-15-2"></span>多索引表

EOSIO Multi-Index API 为 EOSIO 数据库提供 C ++接口。表对象的创建和修 改都需要花费 RAM,删除则会返回 RAM 到账户中。 详细的类的说明参见:

[https://eosio.github.io/eosio.cdt/latest/classeosio\\_1\\_1multi\\_\\_index](https://eosio.github.io/eosio.cdt/latest/classeosio_1_1multi__index)

## <span id="page-16-0"></span>主键

创建一个 EOSIO Multi-Index 表必需要一个 uint64\_t 主键。为了使表能够检 索主键,存储在表中的对象需要具有名为 primary\_key() 的 const 成员函数,该函数返回 uint64 t。

### <span id="page-16-1"></span>索引

EOSIO Multi-Index 表还支持最多 16 个二级索引.索引支持的格式如下:

- $\bullet$  uint64 t
- $\bullet$  uint128 t
- ⚫ double
- long double
- eosio::checksum256

## <span id="page-16-2"></span>例子说明

通过一个例子很容易了解怎样写一个操作表的程序。下面是一个保存联系 人信息的合约。通过注释可以容易了解到合约的结构和多索引表的用法。

● addressbook.hpp

```
#include <eosiolib/eosio.hpp>
using namespace eosio;
using std::string;
CONTRACT addressbook : public eosio::contract //定义一个合约类
{
public:
using contract::contract;
private:
TABLE addressbook_t //表记录的结构, 使用 TABLE
{
uint64_t id;
string name;
```

```
uint8 t age;
uint64_t phonenumber;
string address;
uint64_t primary_key() const {return id;} //主键函数
uint64_t by_phonenumber() const {return phonenumber;} //索引函数
};
public:
```

```
//定义多索引表类型
typedef eosio::multi_index<
name("addressbooks"), //表名
addressbook_t, //前面定义的表记录的结构
//指定索引
indexed_by<
name("phonenumber"), //索引名
const_mem_fun<
addressbook t, //表记录的结构
uint64 t, //字段的类型
```
&addressbook t::by phonenumber //索引函数

>addressbooks t; //表类型

#### //几个 action 函数

```
ACTION add( name account, string name, uint8_t age, uint64_t
phonenumber, string address );
ACTION remove(name account, uint64 t id);
ACTION update(name account, uint64_t id, string name, uint8_t age, 
uint64_t phonenumber, string address);
};
```
● addressbook.cpp

```
#include <eosiolib/asset.hpp>
#include "addressbook.hpp"
using namespace eosio;
//action 函数 add
ACTION addressbook::add( name account, string name, uint8_t age, 
uint64 t phonenumber, string address ) {
require_auth( account );
addressbooks_t addressbooks(_self, account.value); //定义一个多索引表变量
addressbooks.emplace(account, //插入一个表记录
```

```
[&]( auto& row ){
row.id = addressbooks.available primary key();
row.name = name;
row.age = age;
row.phonenumber = phonenumber;
row.address = address;
}
);
}
ACTION addressbook::remove(name account, uint64_t id) {
require_auth(account);
addressbooks_t addressbooks(_self, account.value); //定义一个多索引表变量
auto itr = addressbooks.find(id); //根据主键查询记录
addressbooks.erase(itr); //删除记录
}
ACTION addressbook::update(name account, uint64_t id, string name, 
uint8_t age, uint64_t phonenumber, string address) {
require_auth(account);
addressbooks t addressbooks( self, account.value);
auto itr = addressbooks.find(id); //根据主键查询记录
addressbooks.modify( itr, //修改指定的记录
account,
[&]( auto& row ){
row.name = name;
row.age = age;
row.phonenumber = phonenumber;
row.address = address;
}
);
```
### 测试

<span id="page-18-0"></span>}

假设在区块链网络上部署合约给账号 ab,可以通过 cleos 命令行做个简单的测 试

⚫ 部署合约

cleos set contract ab ./build addressbook.wasm addressbook.abi

● 添加一个联系人

action 的参数以 json 的格式发给合约, json 的字段与 action 函数的参数意义对

**应** 

```
cleos push action ab add '
{
"account": "alice",
"name": "xiaoli",
"age": "22",
"phonenumber": 13911112222,
"address": "北京市朝阳区"
}' ‐p alice@active
```
● 查询

查询结果也是以 json 的形式返回客户端

cleos get table ab alice addressbooks

```
{
"rows": [{
"id": 0,
"account": "alice",
"name": "xiaoli",
"age": "22",
"phonenumber": 13911112222,
"address": "北京市朝阳区"
}
],
"more": false
}
```
## <span id="page-19-0"></span>**ABI** 文件

EOS 区块链网络都部署了 eosio.token 基础的合约,下面以 eosio.token 合约 为例,来窥探 ABI 文件。

可以使用 eosio.cdt 提供的 eosio-cpp 实用程序生成 ABI 文件, 但是, 有几 种情况可能导致 ABI 的生成出现故障或完全失败,高级 C++模式可以将其提升, 自定义类型有时会导致 ABI 生成的问题,因此, 你必须了解 ABI 文件的工作原 理,以便在必要时进行调试和修复。

## <span id="page-20-0"></span>什么是 ABI

应用程序二进制接口(ABI)是一个基于 JSON 的描述,介绍如何在 JSON 和二进制表示之间转换用户操作,ABI 还描述了如何将数据库状态(tables)转换 为 ISON 或从 ISON 转换, 通过 ABI 描述合约后, 开发人员和用户将能够通过 JSON 无缝地与你的合约进行交互。简而言之,一旦我们用 ABI 文件对智能合约 进行描述之后,开发者和用户们就能轻而易举的用 JSON 文件与智能合约交互 了。

值得注意的是,ABI 文件只是一个交互说明,而不是强制执行,所以,可以向智 能合约传递非严格按照 ABI 文件说明的数据。

#### 说明**:**

执行交易时可以绕过 ABI, 传递给合约的消息和操作不必符合 ABI, ABI 是一个 指南,而不是看门人。

## <span id="page-20-1"></span>创建 ABI 文件

从空的 ABI 开始,将其命名为 eosio token abi

```
{
"version": "eosio::abi/1.0",
"types": [],
"structs": [],
"actions": [],
"tables": [],
"ricardian_clauses": [],
```

```
"abi_extensions": [],
   comment" : ""
}
```
## <span id="page-21-0"></span>Types

内置类型

{

}

EOSIO 实现了许多自定义内置类型, 不需要在 ABI 文件中描述内置类型, 如果 你想熟悉明确的内置类型,可以这样定义。

"new\_type\_name": "name",

"type": "name"

#### <span id="page-21-1"></span>structs

暴露于 ABI 的结构也需要描述, 通过查看

eosio.token.hpp(|https://github.com/EOSIO/eosio.contracts/blob/master/contrac

ts/eosio.token/include/eosio.token/eosio.token.hpp

可以快速确定公共操作使用了哪些结构,这对下一步尤为重要。

JSON 中的结构对象定义如下所示:

"name": "create", //The name

"base": "", //Inheritance, parent struct

"fields": [] //Array of field objects describing the struct's fields.

}

{

fields

{

"name":"", // The field's name

"type":"" // The field's type

在 eosio.token 合约中,有许多结构需要定义,请注意,并非所有结构都是 显式定义的,有些结构对应于 action 的参数,以下是需要对 eosio.token 合约进 行 ABI 描述的结构列表。

## <span id="page-22-0"></span>隐式 **structs**

}

以下结构是隐式的,因为结构从未在合约中显式定义,查看 create 操作, 你将 找到两个参数,类型为 name 的 issuer 和 asset 类型的 maximum\_supply:

⚫ create

{

```
"name": "create",
"base": "",
"fields": [
{
"name":"issuer",
"type":"name"
},
{
"name":"maximum_supply",
"type":"asset"
}
]
}
```
## <span id="page-22-1"></span>显式 **structs**

这些结构是显式定义的,因为它们是实例化多索引表的模式,定义方法与 如上所示的隐式结构没有什么不同。例如和账户 token 资产有关的结构。

● account

```
{
"name": "account",
"base": "",
"fields": [
```

```
{
"name":"balance",
"type":"asset"
}
]
}
```
## <span id="page-23-0"></span>Actions

action 的 JSON 对象定义类似如下所示:

```
{
"name": "transfer", //The name of the action as defined in the contract
"type": "transfer", //The name of the implicit struct as described in the ABI
"ricardian_contract": "" //An optional ricardian clause to associate to this action describing 
its intended functionality.
}
```
通过聚合 eosio.token 合约头文件中描述的所有公共函数来描述 eosio.token 合约的操作。然后根据之前描述的结构描述每个操作的类型,在大多数情况下, action 名称和结构名称将相等,但不必相等。

## <span id="page-23-1"></span>Tables

{

描述表,这是表的 JSON 对象定义:

```
{
"name": "", //The name of the table, determined during instantiation.
"type": "", //The table's corresponding struct
"index_type": "", //The type of primary index of this table
"key names" : [], //An array of key names, length must equal length of key types member
"key types" : \left[\right] //An array of key types that correspond to key names array member, length of
array must equal length of key names array.
}
```
eosio.token 合约实例化两个表,accounts 和 stats。

accounts表是一个i64索引,基于account struct,有一个uint64作为它的主键。 以下是如何在 ABI 中描述 accounts 表。

**24** / **31**

```
"name": "accounts",
"type": "account", // Corresponds to previously defined struct
"index_type": "i64",
"key names" : ["primary key"],
"key_types" : ["uint64"]
}
```
stat 表是一个 i64 索引, 基于 currenct stats struct, 有一个 uint64 作为它的主键。 以下是如何在 ABI 中描述 stat 表。

```
{
"name": "stat",
"type": "currency_stats",
"index_type": "i64",
"key_names" : ["primary_key"],
"key_types" : ["uint64"]
}
```
你会注意到上面的表格具有相同的"key name",将键命名为相似的名称是 象征性的,因为它可能暗示一种主观关系,与此实现一样,这意味着可以使用 任何给定的值来查询不同的表。

## <span id="page-24-0"></span>ABI 示例

{

最后,来看一下完整的 ABI 是什么样子。执行下面命令可以返回一个主网的 eosio.token 合约的 ABI。

```
cleos - u https://nodes.get - scatter.com: 443 get abi eosio.token
```
返回 json 格式的 ABI:

```
"version": "eosio::abi/1.0",
"types": [
{
"new type name": "name",
"type": "name"
}
],
"structs": [
{
```

```
"name": "create",
       "base": "",
       "fields": [
                {
                "name":"issuer",
                "type":"name"
                },
                {
                "name":"maximum_supply",
                "type":"asset"
                }
]
},
{
"name": "issue",
       "base": "",
        "fields": [
        {
        "name":"to",
        "type":"name"
       },
        {
        "name":"quantity",
        "type":"asset"
        },
        {
        "name":"memo",
        "type":"string"
        }
]
},
{
"name": "retire",
       "base": "",
        "fields": [
        {
        "name":"quantity",
        "type":"asset"
        },
        {
```

```
"name":"memo",
        "type":"string"
        }
]
},
{
"name": "close",
        "base": "",
        "fields": [
        {
        "name":"owner",
        "type":"name"
        },
        {
        "name":"symbol",
        "type":"symbol"
        }
]
},
{
"name": "transfer",
        "base": "",
        "fields": [
        {
        "name":"from",
        "type":"name"
        },
        {
        "name":"to",
        "type":"name"
        },
        {
        "name":"quantity",
        "type":"asset"
        },
         {
        "name":"memo",
        "type":"string"
        }
\begin{array}{c} \end{array}
```

```
},
{
 "name": "account",
        "base": "",
        "fields": [
         {
        "name":"balance",
         "type":"asset"
        }
]
},
{
"name": "currency_stats",
        "base": "",
        "fields": [
         {
        "name":"supply",
        "type":"asset"
        },
         {
        "name":"max_supply",
        "type":"asset"
        },
         {
        "name":"issuer",
         "type":"name"
        }
\overline{1}}
],
"actions": [
{
"name": "transfer",
"type": "transfer",
"ricardian_contract": ""
},
{
"name": "issue",
"type": "issue",
 "ricardian_contract": ""
```

```
},
{
"name": "retire",
"type": "retire",
"ricardian_contract": ""
},
{
"name": "create",
"type": "create",
"ricardian_contract": ""
},
{
"name": "close",
"type": "close",
"ricardian_contract": ""
}
],
"tables": [
{
"name": "accounts",
"type": "account",
"index_type": "i64",
"key_names" : ["currency"],
"key_types" : ["uint64"]
},
{
"name": "stat",
"type": "currency_stats",
"index_type": "i64",
"key_names" : ["currency"],
"key_types" : ["uint64"]
}
],
"ricardian_clauses": [],
"abi_extensions": []
}
```
### <span id="page-29-0"></span>自动生产 ABI

其实 ABI 不需要自己手动生成, 在编译 cpp 的时候, 可以指定--abigen 选 项, 编译器会根据 cpp, hpp 代码中的描述自动生成。例如, 执行下面命令:

eosio‐cpp hello.cpp ‐o hello.wasm ‐abigen

将生成两个文件:hello.wasm 和 hello.abi。 hello.abi 就是自动生成的 ABI 文 件。代码中的[[eosio::action]]就是告诉编译器,这个函数属于 action, 可以放到 ABI 文件中。

#### <span id="page-29-1"></span>维护

每次更改结构、添加表、添加操作或向操作添加参数、使用新类型时, 你都需要记住更新 ABI 文件, 在许多情况下, 更新 ABI 文件失败不会产生任何 错误。

#### <span id="page-29-2"></span>故障排除

● 表不返回任何行

检查你的表是否在 ABI 文件中准确描述,例如,如果使用 cleos 在具有格式 错误的 ABI 定义的合约上添加表,然后从该表中获取行,则将收到空结果。当 合约未能在其 ABI 文件中正确描述其表时,cleos 在添加行或读取行时不会产生 错误。

## <span id="page-29-3"></span>总结

到此,我们已经经历了一个完整合约开发的流程:搭建一个单节点的区块 链平台,写一个 hello world 程序, 编译程序成 wasm 格式文件, 将 wasm 部署 到了区块链上,最后通过 cleos 调用合约的 action。了解到了整个的开发流程,

源代码的一般结构, ABI 文件是怎么样描述一 个合约的。拥有了这些知识, 我 们就可以进一步的开发自己想要的合约。在这里我们学的仅仅是最基本的,要 开发一个现实的合约需要用到更多的知识,比如持久化、权限验证,这些知识 在官方的网站上有更加具体的讲述,作为一个合约开发者必须要充分利用官方 网站提供的文档。随着区块链的发展,各种版本 EOS 系统,CDT 也是变化的, 所以我们需要学会充分利用官方的文档。下面是有关的一些 eosio 官方资料。

- **▶ [https://eos.io](https://eos.io/) // EOS 官网**
- ➢ [https://developers.eos.io](https://developers.eos.io/) // EOS 官方开发人员的文档
- ➢ <https://github.com/EOSIO/eosio.cdt>//合约开发工具包
- ▶ <https://github.com/EOSIO/eosio.contracts>//官方提供的区块链用的系统智 能合约
- ➢ <https://github.com/EOSIO/eos/tree/v1.5.2/contracts> //合约源代码学习